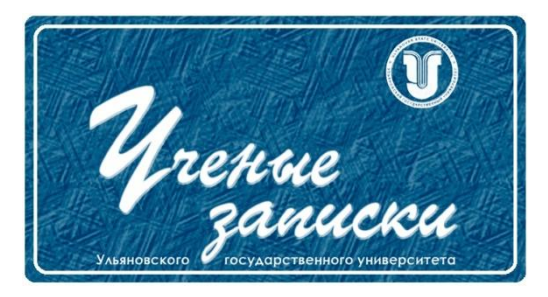

*УДК 004*.*896*:*621*.*865*

*Ссылка на статью:*

// Ученые записки УлГУ. Сер. Математика и информационные технологии. УлГУ. Электрон. журн. 2020, № 1, с. 72-88.

Поступила: 15.01.2020 Окончательный вариант: 28.04.2020

© УлГУ

# **Алгоритмы функционирования распределенной гуманоидной роботехнической системы «АЛКЕТОН-УлГУ»**

*Кудряшов А.В.<sup>1</sup> , Шлеменкова Е.О.<sup>1</sup> , Чичев А.А.<sup>2</sup> , Чекал Е.Г. 2,\**

> \* checal@mail.ru <sup>1</sup>НИТУ МИСИС <sup>2</sup>УлГУ, Ульяновск, Россия

В статье описываются алгоритмы функционирования опытного образца распределенной гуманоидной роботехнической системы «АЛКЕТОН-УлГУ». Приводятся алгоритмы регистрации роботов, регистрации и авторизации пользователей, подключения к серверу системы, управления роботами, использования систем синтеза и распознавания речи Yandex SpeechKit и CMU Sphinx. Описывается вопросно-ответная подсистема, обеспечивающая поиск ответа на вопрос и передача видеоизображения.

*Ключевые слова: роботехническая система, гуманоидный робот, робототехника, робот, роботизированные системы управления, информационные технологии.*

## **Введение**

По оценкам Всемирного экономического форума (ВЭФ), размывание границ между физической, цифровой и биологической сферами эквивалентно Четвертой промышленной революции («Промышленность 4.0»), которая во многом опирается на развитие роботехники. Поэтому роботехника является приоритетным направлением для инновационной индустриализации России не только в долгосрочной, но уже и в краткосрочной перспективе [1,2].

Анализ известных гуманоидных роботехнических систем Промобот, Nao, R.bot. Деревяка [3, 4, 5, 6] по наиболее важным критериям для данной категории систем, таким как:

локальное управление (управление на ограниченном расстоянии);

Ученые записки [УлГУ. Серия Математика и информационные технологии](http://www.ulsu.ru/ru/page/page_2743/) 72

управление через Интернет (удаленное управление, в независимости от территориального расположения пользователя и робота);

поиск информации в Интернете;

синтез речи — озвучивание текста голосом;

распознавание речи — перевод речи в текст;

передача видеоизображения — возможность удаленно осуществлять наблюдение за окружающей средой

- показал (см. таблицу 1), что они обладают ограниченной функциональностью при достаточно высокой цене.

| Критерии                        | Промобот       | <b>Nao</b>     | R.bot        | Деревяка    |
|---------------------------------|----------------|----------------|--------------|-------------|
| Передача видеоизоб-<br>ражения  | Her            | Her            | Да           | Her         |
| Синтез речи                     | Да             | Да             | Да           | Да          |
| Распознавание речи              | Да             | Да             | Her          | Her         |
| Локальное управление            | Да             | Да             | Да           | Да          |
| Управление через Ин-<br>тернет  | Her            | Her            | Да           | Her         |
| Поиск информации в<br>Интернете | Да             | Her            | Hет          | Her         |
| Цена                            | 1 200 000 py6. | 1 130 000 руб. | 400 000 руб. | 170 000руб. |

**Таблица 1.** Сравнительная характеристика робототехнических систем

Следовательно, разработка гуманоидной робототехнической системы с достаточной функциональностью и невысокой себестоимостью за счет использования свободнораспространяемого и собственного программного обеспечения является целесообразной.

Для реализации распределенной гуманоидной робототехнической системы используется централизованная система управления и обработки данных, взаимодействующая с роботами через глобальную сеть Интернет с использованием сотовых сетей связи и сетевой технологии микросетей BlueTooth [7].

В данной статье приводится описание основных реализованных алгоритмов опытного образца системы.

#### **1. Единое информационное пространство**

Гуманоидная роботехническая система «АЛКЕТОН-УлГУ» представляет собой комплекс программ, то есть, состоит из нескольких компонентов, которые иногда могут выполнять сходные функции. Например, регистрация пользователей и роботов в системе или управление роботами может происходить через разные точки ввода данных в систему. Следовательно, в системе должно быть организовано единое информационное пространство, реализующее концепцию единой точки ввода информации.

Учитывая, что в системе существует две точки хранения информации: центральная база данных на сервере системы и база данных в CMS WordPress на web-сервере - для организации единого информационного пространства между этими базами данных реализована синхронизация информации. Это позволяет обеспечить, например, создание единой учетной записи для web-сервера и сервера системы. В результате стало возможным осуществление входа в систему, используя один и тот же логин и пароль, через сервер системы или web-сайт или мобильное приложение.

#### 2. Регистрация роботов

Регистрация роботов необходима для учёта роботов, привязки роботов к пользователям и для управления роботами. В системе доступны два вида регистрации роботов: через мобильное приложение или через web-страницу робота.

Алгоритм регистрации робота через мобильное приложение. В приложении пользователь первоначально выбирает тип добавляемого робота. Система определяет, какой вид BlueTooth используется для взаимодействия с данным типом роботов. После подключения к роботу система запрашивает у робота его тип, серийный номер и e-mail-адрес пользователя, к которому данный робот на текущий момент привязан (см. рис.1, 2).

Если полученный e-mail адрес не пустой, то в целях безопасности пользователю необходимо ввести серийный номер робота.

При получении значений, мобильное приложение осуществляет проверку соответствия типа устройства (робота) с выбранным роботом. Если тип устройства не соответствует ожидаемому, то регистрация прекращается. В случае успеха, пользователю предлагается ввести имя робота.

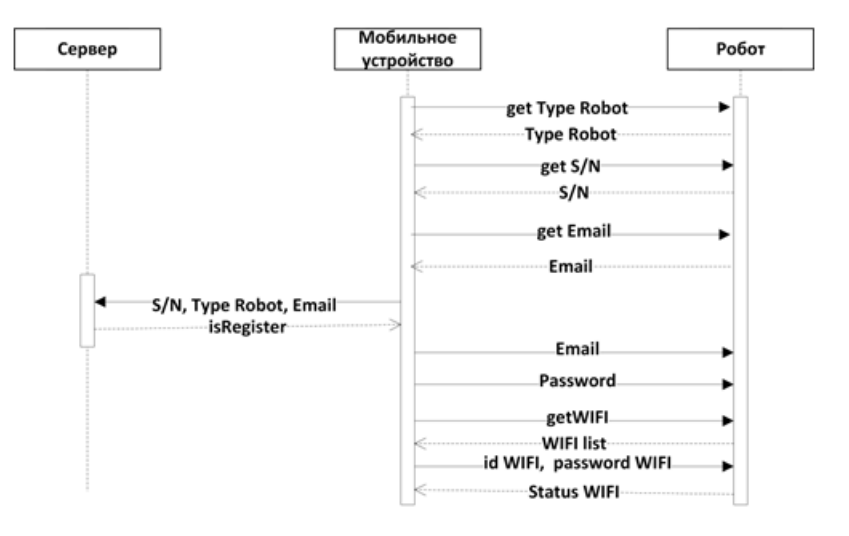

Рис. 1. Диаграмма последовательности регистрация робота

После успешного ввода данных пользователем, все полученные данные мобильное приложение отправляет на сервер. Сервер проверяет, содержится ли серийный номер в базе данных, зарегистрирован ли робот на другого пользователя и соответствует ли серийный номер робота его типу. Затем сервер возвращает результат регистрации, и в случае успеха регистрирует нового робота в базе данных. После получения успешного ответа от сервера, данные учетной записи отправляются роботу, чтобы тот мог авторизоваться на сервере. На рис. 1 представлена диаграмма последовательности регистрации робота.

На следующем этапе устанавливается подключение робота к Wi-Fi сети. Для этого робот осуществляет сканирование всех доступных Wi-Fi точек доступа. После этого формирует JSON запрос, содержащий название точки доступа, уровень сигнала и вид защиты сети.

Получив эти данные, алгоритм формирует список точек доступа и выводит их на экран пользователю. Пользователь выбирает из списка Wi-Fi точку доступа и при необходимости вводит от нее пароль. Номер выбранной точки доступа и пароль от нее отправляется роботу.

Робот, получив эти данные, осуществляет подключение, и результат о подключении отправляет обратно мобильному приложению. В случае успеха открывается окно об успешной регистрации робота. В противном случае можно повторно произвести подключение или пропустить этот этап.

Результатом является привязка нового робота к учетной записи пользователя. Теперь робот считается зарегистрированным на данного пользователя, и пользователь может осуществлять управление своим роботом.

**Алгоритм регистрации робота через web-сервер** используется, если мобильное устройство у пользователя отсутствует. Для регистрации робота необходимо подключить робота к роутеру или непосредственно к компьютеру через локальную сеть, ввести в адресной строке браузера IP адрес робота, который присвоил роутер, и через двоеточие порт "8080". Откроется web-страница web-сервера робота, на которой необходимо ввести логин и пароль администратора, но если робот уже был зарегистрирован, то необходимо ввести e-mail и пароль пользователя, на которого зарегистрирован робот. После успешного ввода, открывается страница, на которой можно указать новый логин и пароль пользователя, а так же настроить подключение к Wi-Fi сети.

Локальный web-сервер в роботе реализован на основе библиотеки NanoHTTPD, которая позволяет разворачивать web-сервер на мобильном приложении для операционной системы Android. Для создания сервера необходимо только указать порт, на котором будет создан web-сервер, и переопределить метод "serve", где указывается html-код страницы, отображаемой при входе на web-сервер.

#### **3. Регистрация и авторизация пользователя**

Для управления роботом необходимо создать учетную запись пользователя в мобильном приложении или на сайте. Реализовано два способа регистрации пользователя: с помощью мобильного устройства или web-сайта.

**Регистрация пользователя через мобильное приложение.** Блок-схема алгоритма регистрации пользователя представлена на рисунке 2.

Для создания единой учетной записи реализуется следующий механизм, объединяющий регистрацию в двух независимых серверах: сервера ALKETON и web-сервера - когда при регистрации на одном из серверов создается учетная запись на другом.

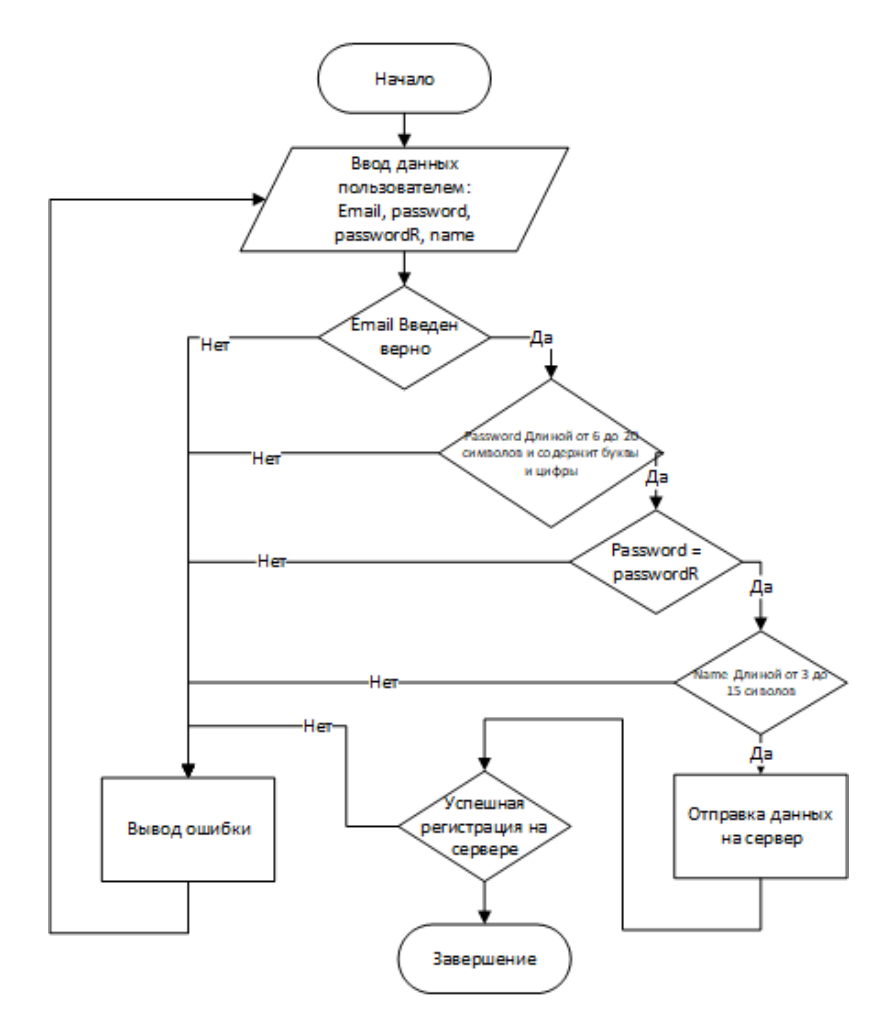

**Рис.2**. Блок схема алгоритма регистрации пользователя через мобильное приложение

При успешной регистрации пользователя на сервере ALKETON, с него отправляется POST-запрос на web-сервер, содержащий имя, e-mail адрес и пароль нового пользователя. В результате выполнения этого события создается учетная запись на web-сервере WordPress. Таким образом, достигается создание единой учетной записи для web-сервера и сервера ALKETON, что позволяет пользователю авторизоваться на web-сайте и в мобильном приложении, используя одну учетную запись.

Регистрация пользователя через web-сайт. При регистрации нового пользователя на сайте, в плагине срабатывает событие "user register", которое вызывает функцию "register userr", отправляющую запрос на сервер ALKETON с данными о регистрации нового пользователя.

```
add_action('user_register', 'register_userr');
//Функция регистрации нового пользователя
function register_userr()
 $address = 'localhost';$port = 8090;$socket = socket_create(AF_INET, SOCK_STREAM, SOL_TCP);
  socket_connect($socket, $address, $port);
  $password = $ POST['pas'];
  \text{Name} = \$ POST['user login'];
  $email = $_POST['user_email'];
  $json_data = array ('type'=>'reg_new_user','name'=>$name,
'email'=>$email,'password'=>$password);
  $msg = json\_encode($json_data);socket_write($socket, $msg."\r\n", strlen($msg."\r\n"));
```
 $\}$ 

В этой функции происходит подключение к серверу ALKETON, через WebSocket, находящийся по адресу localhost и имеющий порт 8090. Затем метод извлекает введенные данные пользователем при регистрации, а именно: имя пользователя, e-mail адрес и пароль. Далее осуществляется сериализация полученных данных в JSON-запрос и отправка на сервер. После получения запроса сервер ALKETON создает у себя учетную запись нового пользователя.

Авторизация пользователя на сервере ALKETON через мобильное приложение. После регистрации пользователя на сервере, а так же при каждом открытии мобильного приложения, запускается процесс авторизации. Приложение отправляет данные учетной записи пользователя на сервер, который их проверяет, и в случае успеха авторизовывает пользователя на сервере.

При запуске приложения, а так же при появлении доступа к сети Интернет, проверяется наличие ранее введенного e-mail адрес пользователя. Если e-mail пользователя cyшeствует, то есть пользователь ранее вводил свою учетную запись, тогда данные учетной записи отправляются на сервер для авторизации. Если же данные учетной записи пользователя не сохранены, то открывается окно, в котором пользователь должен ввести e-mail и пароль своей учетной записи.

После отправки данных авторизации, сервер возвращает результат авторизации. Если же ответ положительный, то введенные данные пользователя сохраняются, и предоставляется доступ к основным функция приложения. В противном случае пользователю повторно предлагается ввести данные.

## **4. Подключение к серверу ALKETON**

В роботехнической системе реализовано два типа подключения: локальное и глобальное [7].

**Локальное подключение** используется для управления роботом при малых расстояниях между роботом и пользователем. Данное подключение осуществляется по технологии Bluetooth, причем могут использоваться разные версии Bluetooth, либо через локальную сеть (кабельный Ethernet). Другие виды локального подключения в данной реализации не рассматривались.

Локальное подключение реализуется с использованием:

- BlueTooth классический — радиус действия 10 метров, длина пакета 1021 байт;

- BlueTooth Low Energy — радиус действия 100 метров, длина пакета 27 байт, потребление энергии в два раза ниже.

При локальном подключении имеется отличие в выборе видов Bluetooth относительно используемого робота. Так, при подключении к роботу ТЕО [7] используется классический Bluetooth, обеспечивающий передачу команд управления с мобильного устройства.

При подключении робота ARTI и EVA [7] используется Bluetooth Low Energy. В виду малой длины пакета (27 байт) для передачи сообщений реализуется разбиение сообщения на пакеты и сборка пакетов в сообщение (см. рис.3).

Для установления соединения между мобильным устройством пользователя и роботом, мобильное приложение запрашивает у робота MAC-адрес устройства, тип робота и email. При полном совпадении полученных данных от робота с хранящимися в приложении значениями устанавливается соединение.

**Глобальное подключение** (через Интернет-мобильный, то есть, Интернет через сотовую связь) используется для осуществления управления роботом на значительном удалении пользователя от робота. В данном режиме можно управлять роботом из любой точки Интернета.

Глобальное подключение реализуется с использованием стека TCP/IP. Для передачи данных это подключение использует TCP сокет, в котором данные передаются в JSON формате с шифрованием RSA.

При глобальном подключении управление роботом возможно двух видов:

- когда робот подключается непосредственно к серверу, используя Wi-Fi, или Ethernet;

- когда пользователь, используя мобильное устройство, подключается к роботу посредством технологии Bluetooth и одновременно мобильное устройство подключается к серверу системы, тем самым образуя мост между сервером и роботом; данный способ актуален, когда по каким-либо причинам нет возможности для робота подключаться непосредственно к серверу.

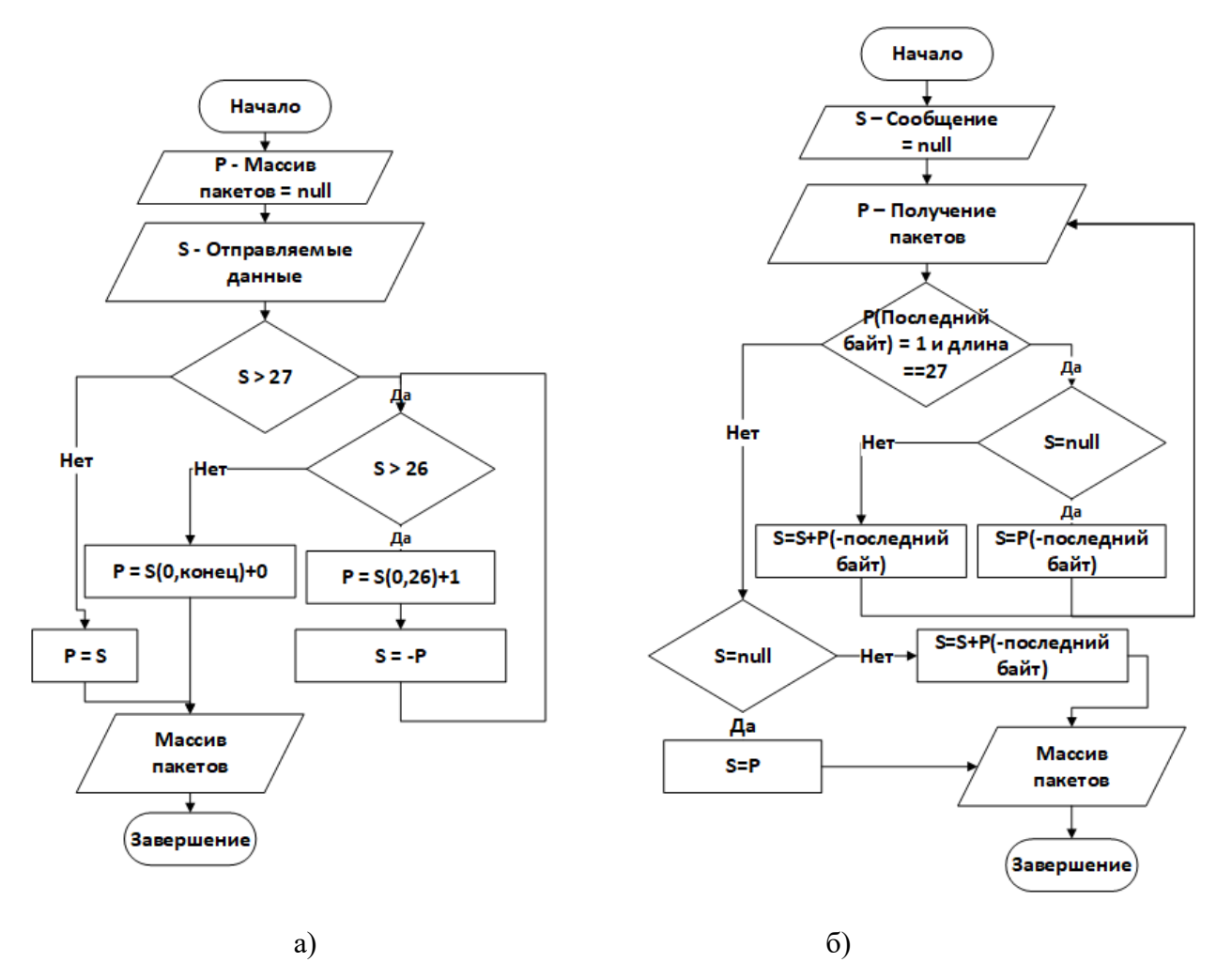

Рис.3 - Блок схема алгоритма формирования: а - пакетов; б - сообщения

Переключение между режимами может происходить автоматически: при обрыве активного подключения система осуществляет поиск другого доступного маршрута связи пользователя с роботом.

Для подключения робота и пользователя через мобильное приложение к серверу ALKETON разработан алгоритм осуществляющий аутентификацию клиента, блок-схема которого представлена на рис. 4.

При подключении клиент отправляет первое сообщение, содержащее идентификатор устройства, благодаря которому сервер определяет, какой клиент подключился, робот или мобильное приложение. Если же первое сообщение от клиента не содержит ожидаемый идентификатор, то сервер блокирует данного клиента, записывая его IP-адрес в базу данных, и разрывает с ним соединение.

Если идентификатор устройства верный, то сервер генерирует публичный ключ шифрования и отправляет его клиенту. Клиент, получив ключ, шифрует авторизационные данные и отправляет в зашифрованном виде сообщение на сервер. Сервер дешифрует полученное сообщение и сверяет присланный логин и пароль пользователя с хранящимися учетными записями в базе данных. Если соответствие найдено, то клиенту отправляется сообщение об успешной авторизации и предоставляется доступ к серверу, а также записываются данные об успешной авторизации в базу данных.

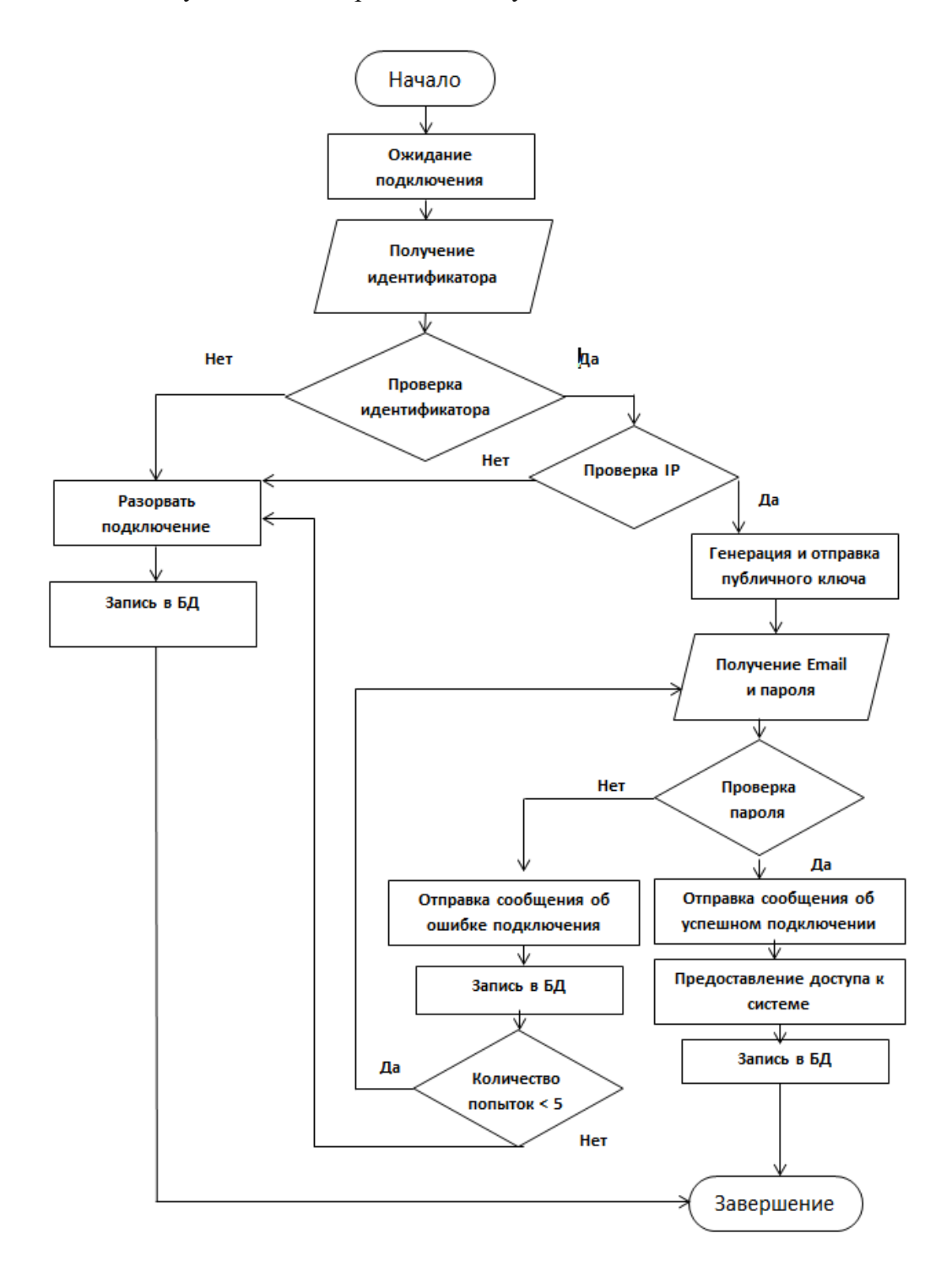

**Рис.4** - Блок схема алгоритма сервера аутентификации клиента

Если же соответствие не найдено, это значит, что логин или пароль пользователя были введены неверно, тогда пользователю отправляется сообщение об ошибке авторизации. И записывается в базу данных запись об ошибки авторизации. После чего у пользователя есть максимум 4 попытки снова ввести логин и пароль. Если по истечению эти попыток авторизация успешно не будет произведена, клиент блокируется на определенное время.

### **5. Управление роботом**

После регистрации робота и подключении к серверу становится возможным управление роботом: передвижением, поворотами, управление поворотами головы и рук, получение данных с датчиков, обнаружение движения робота. Управление (локальное или через Интернет) реализуется либо через мобильное приложение, либо через web-сайт системы. Возможно переключение между режимами управления либо по команде пользователя, либо при потере канала. Если доступны все каналы связи, то система определяет лучший - и информация передаётся по нему.

**Локальное управление роботом с мобильного приложения** (см. рис. 5) с использованием технологии классического Bluetooth. На рис. 5 представлена диаграмма последовательности передачи данных между роботом и мобильным устройством через Bluetoothмодуль робота, который после получения данных передает их микроконтроллеру через UART. И так же в обратном направлении данные передаются от микроконтроллера к мобильному устройству.

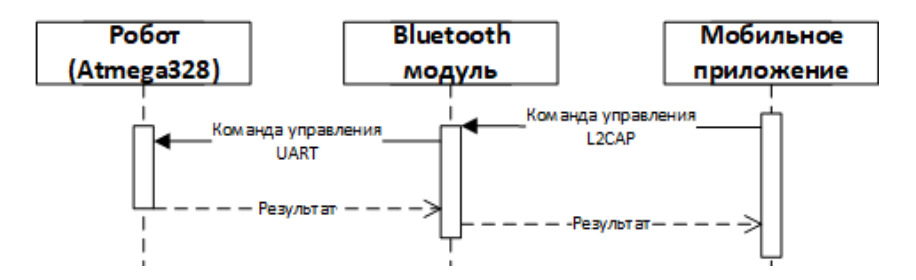

**Рис. 5.** Взаимодействие с роботом с использованием классического BlueTooth

На рис. 6 представлена диаграмма последовательности передачи данных между роботом и мобильным устройством через BlueTooth Low Energy модуль робота.

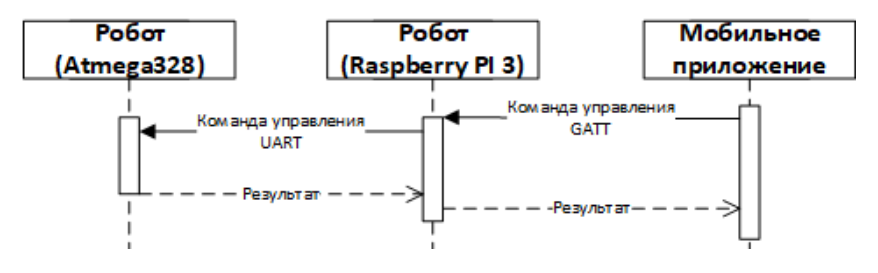

**Рис.6.** Взаимодействие с роботом с использованием BlueTooth Low Energy

**Глобальное управление роботом с мобильного приложения** используется в случае отсутствия локального подключения к роботу. В данном режиме задействуется сервер системы, через который проходят все команды передаваемые пользователем.

Помимо управления с виртуальных кнопок на странице, есть возможность управлять передвижением робота путем нажатия на клавиши клавиатуры ("W","A","S","D").

Команды управления передаются в формате JSON.

У разных видов роботов [7] передача данных через глобальное подключение отличается.

Например, у роботов ARTI и EVA [7], так как они имеют аппаратную возможность подключаться к серверу системы непосредственно, диаграмма последовательности содержит меньше компонентов, через которые проходят передаваемые данные. С мобильного приложения команда управления сначала передается на сервер системы, который ее ретранслирует непосредственно роботу, используя протоколы стека TCP/IP. Далее, как и в локальном подключении, команда управления передается на микроконтроллер через UART. Диаграмма последовательности для данного вида робота представлена на рис.7.

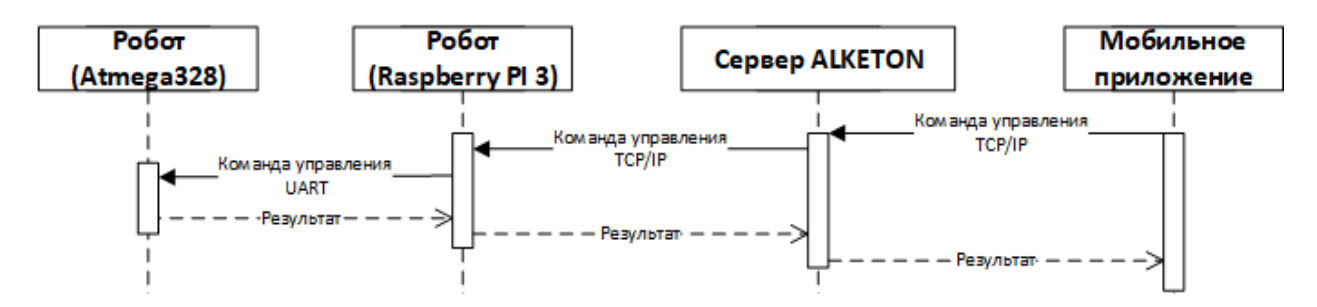

**Рис. 7.** Диаграмма передачи команд управления через сервер

Для робота ТЕО [7] глобальное управление устроено сложнее. В силу отсутствия аппаратной возможности подключения робота непосредственно к серверу, используется промежуточное звено - мобильное устройство. Благодаря этому достигается возможность управления через глобальную сеть Интернет данным роботом. Диаграмма последовательности передачи для данного вида робота представлена на рис. 8.

**Глобальное управление роботом через web-сайт** используется, когда робот подключен к серверу системы. В момент входа пользователя на сайт для пользователя создаётся специальный ключ (токен) для аутентификации пользователя. Этот ключ пользователь отправляет web-серверу вместе с идентификационным номером робота, которым пользователь будет управлять. Web-сервер проверяет полученные данные и, если все верно, то отправляет клиенту ответ об успешном подключении и устанавливает соединение с роботом.

Как и в предыдущих случаях, у разных видов роботов есть отличия в используемых компонентах на стороне робота. Диаграммы последовательности представлены на рис. 9 и 10 для каждого вида робота.

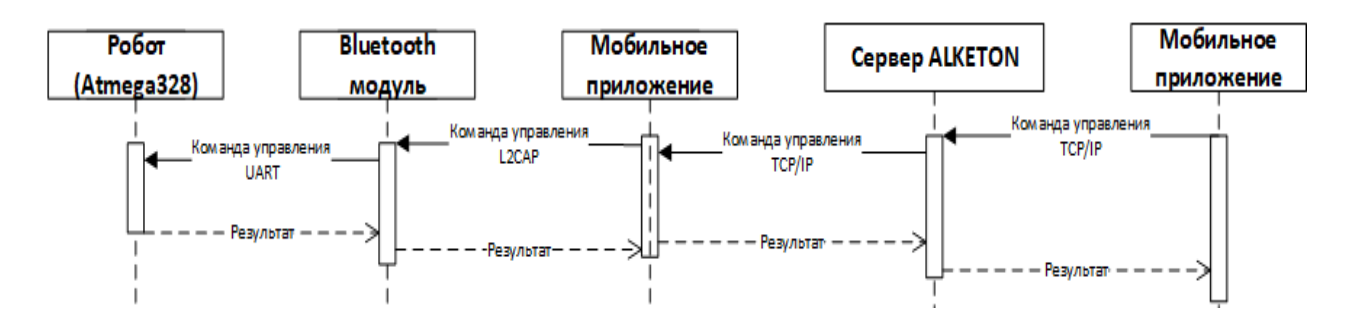

Рис. 8. Диаграмма последовательности передачи команд управления через сервер

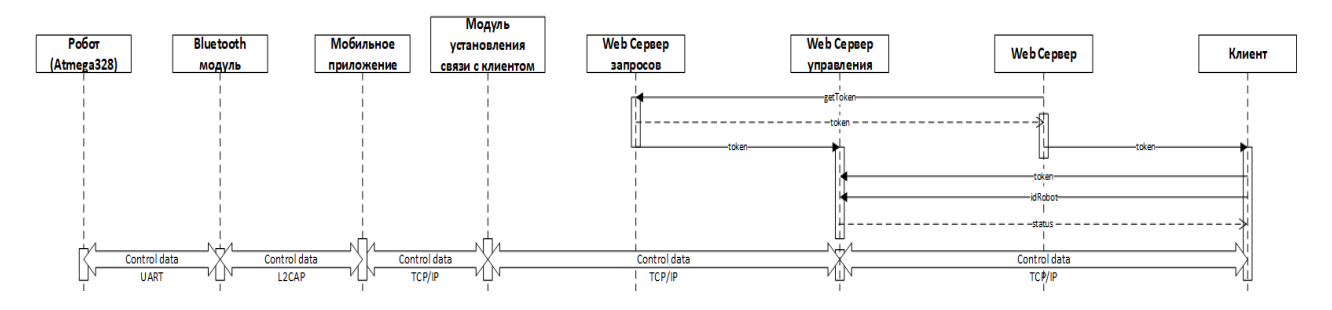

Рис. 9. Диаграмма последовательности передачи команд управления через web-сайт роботу ТЕО

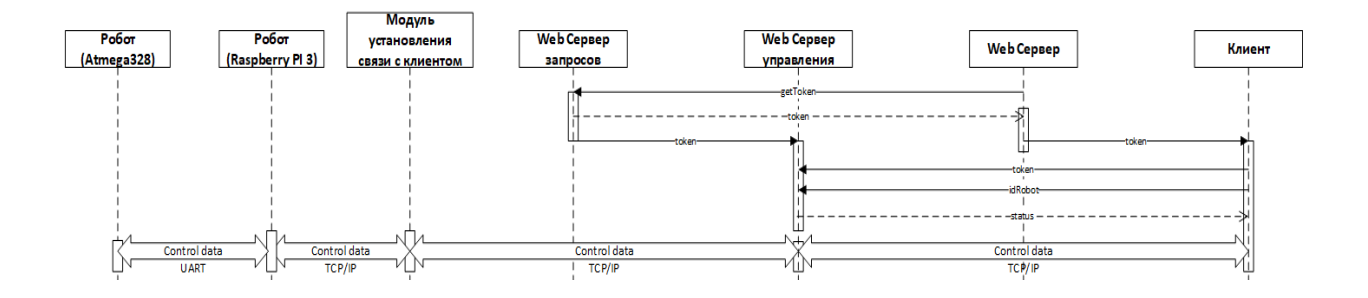

Рис. 10. Диаграмма последовательности передачи команд управления через web-сайт роботам ARTI/EVA

Нагрузочное тестирование процесса управления роботом. Тестировалась именно схема глобального управления роботами через web-сайт, поскольку она имеет самый сложный и длинный маршрут передачи данных от клиента к роботу, затрагивающий наибольшее количество промежуточных компонентов системы.

При тестировании измерялся показатель «время отклика системы». При проведении теста к серверу одновременно подключалось от 1-го до 50 пользователей для управления роботами. Замеры показали, что отклик системы при одном пользователе составляет 2.85 сек., при 50 пользователях — 19.71 сек. (см. рис. 11). График показывает, что время отклика растет линейно (верхний синий график).

Тестирование системы побудило изменить реализацию взаимодействия между системой и роботами: вместо ајах реализована прямая передача пакетов информации через сокеты и исключено промежуточное звено — web-сервер. Повторное тестирование выявило существенное снижение задержек передачи информации (нижний красный график) до 1-5 мс при количестве пользователей от 1 до 50.

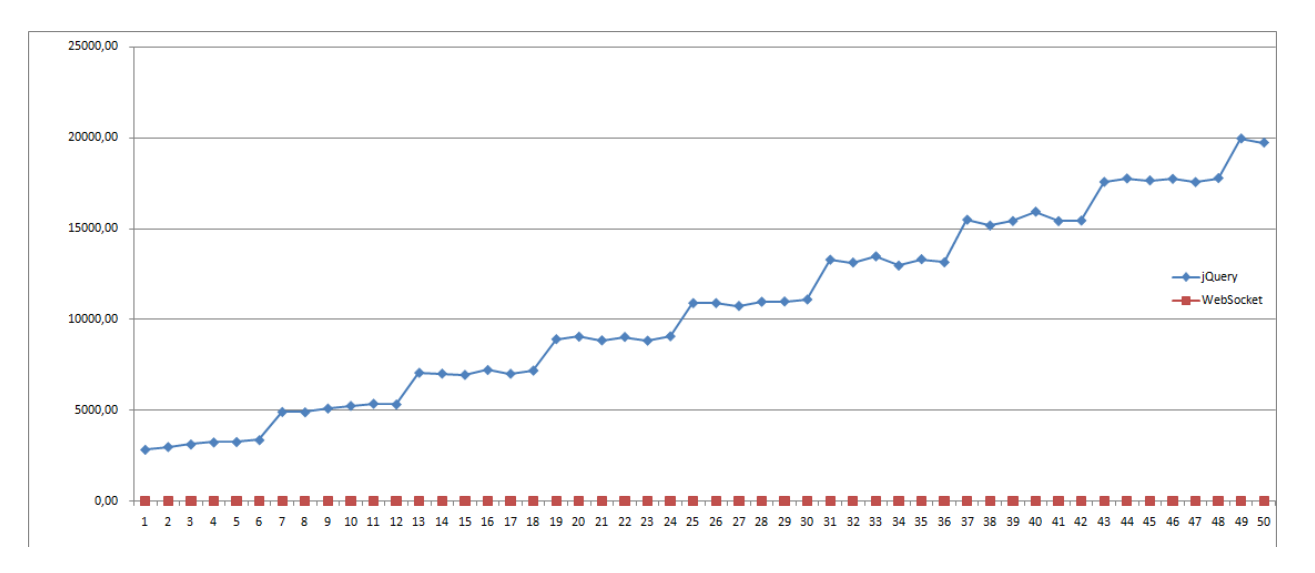

**Рис. 11.** Результаты тестирования

#### **6. Синтез и распознавание речи**

**Синтез речи** - это формирование речевого сигнала по печатному тексту. Данная технология необходима гуманоидной роботехнической системе для поддержания диалога на естественном языке человека.

В качестве синтезатора речи в роботехнической системе используется модуль Vokalizer от компании Nuance. Выбор обусловлен тем, что данный синтезатор обладает наиболее выразительным голосом, насыщенным звучанием, приятной интонацией голоса и поддерживается на устройствах с операционной системой Android.

Для полноценного **распознавания речи**, в виду особенностей использования роботов и реализации систем распознавания речи, в системе «АЛКЕТОН-УлГУ» применяются две взаимно дополняемые библиотеки Yandex SpeechKit и CMU Sphinx. Это позволяет добиться распознавания практически любого текста, который может сказать человек и, при этом, не оставить робота без способности распознавать речь в условиях отсутствия доступа к Интернету.

Реализован алгоритм, который позволяет начать распознавать речь при нажатии на кнопку в приложении или при произнесении активационной фразы "Робот" или "Алкетон".

При наличии доступа к Интернету включается распознавание речи от Yandex SpeechKit с указанием "API-ключа" (уникальный идентификатор, выдаваемый пользователю, позволяющий получить доступ к функциям сервиса).

Если же доступа к Интернету нет, то обработка речи производится без использования удаленных серверов, то есть, на самом устройстве с помощью библиотеки CMU Sphinx, указав используемую грамматику, в которой хранятся все виды предложений и команд,

распознаваемые библиотекой. Запуск этой библиотеки необходимо осуществлять в асинхронном режиме, т.к. она содержит множество больших по объему файлов, загрузка которых занимает довольно длительное время.

Распознавание речи начинается с момента получения потока данных с микрофона мобильного устройства. Для работы с микрофоном мобильного устройства у пользователя запрашивается разрешение на его использование.

После того как все необходимые разрешения получены, запускается система голосовой активации, которая постоянно будет анализировать весь поток данных с микрофона. И в момент, когда активационная фраза будет произнесена, инициируется модуль распознавания.

Основная настройка системы, в которой указывается акустическая модуль, словарь, уровень фильтрации шумов и ключевые фразы, по которым будут активироваться распознавание, осуществляется следующим образом:

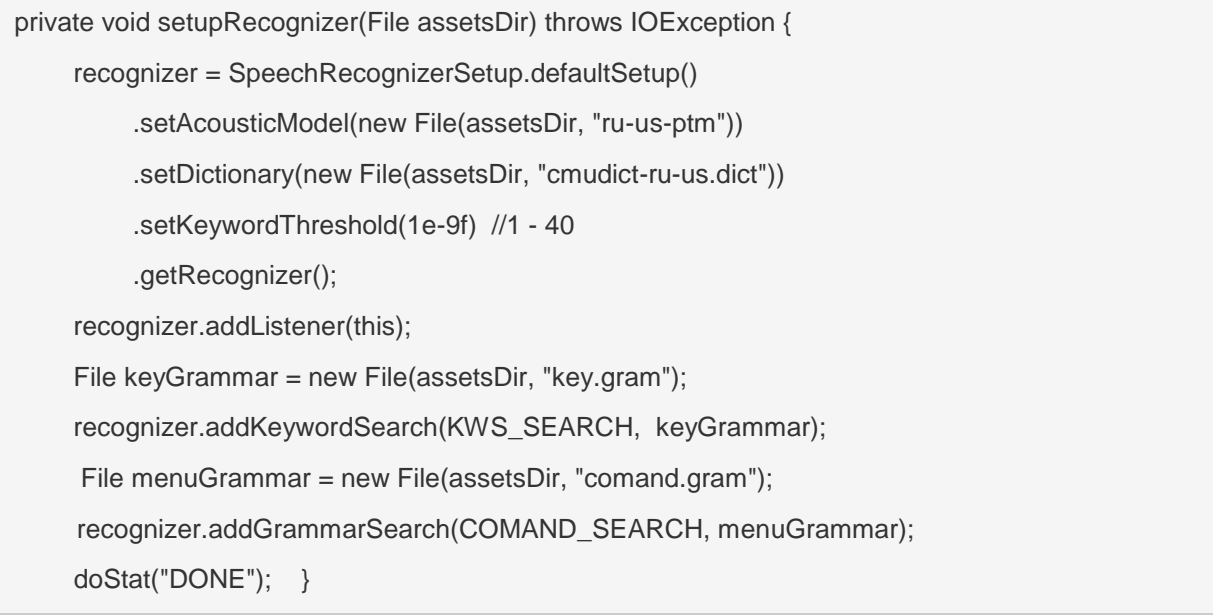

После того, как пользователь закончит говорить, и система распознает его речь, срабатывает метод обратного вызова, который возвращает распознанную речь в виде обычной строки. Строка обрабатывается и, в зависимости от того что распознано, отправляется на сервер для дальнейшей обработки либо роботом выполняются определенные команды. Например, можно попросить робота повернуть голову, поехать вперед или назад, сообщить температуру и др.

### **7. Прообраз экспертной системы**

Для реализации поддержки диалога с человеком реализована вопросно-ответная подсистема, обеспечивающая поиск ответа на вопрос. Подсистема содержит 5 основных модулей, где производится анализ вопроса и поиск на него ответа:

1) **пользовательский вопросно-ответный модуль** – содержит список пользовательских вопросов и ответов; составляется самим пользователем через специальную страницу

web-сервера; список заносится в базу данных в таблицу для конкретного робота пользователя, тем самым расширяя «знания» робота; при поступлении запроса, алгоритм данного модуля делает запрос к базе данных пользовательской таблице, используя для этого нечеткий поиск;

2) подсистема обработки текста - производит аннотирование статей из Интернет; предназначена для извлечения наиболее значимых предложений статей из сети Интернет для вопросно-ответной подсистемы; состоит из модуля разграничения запросов (данный модуль отвечает за распределение запросов, полученных от модуля распознавания речи по модулям подсистемы обработки текстов парсинга сайтов музея УлГУ и новостного сайта; алгоритм его работы основан на нечетком сравнении текста запроса и статистически заданных наиболее вероятностных вопросах по тематикам: музея, новостям, событиям окружающего мира, а также набора стоп-слов, характеризующих как область, связанную с выставками и экспозициями, так и спортивные и политические категории); модуля парсинга по сети Internet (данный модуль отвечает за поиск в сети Интернет текста соответствующего содержания и передачу его компоненту обработки текста для выявления информативности); модуля сжатия текста (данный модуль служит для обработки текста и выявления информативных фраз; весь процесс содержит в себе 3 последовательных действия: поочередно обрабатывается каждое предложение и на основе статистической важности (от частоты упоминания термина) выявляются весовые значения для каждого слова; далее строится семантический шаблон и формируется матрица всевозможных решений; и затем отсекаются незначимые предложения и выдается конечная аннотация); модуль оценки качества обработки текста (данный модуль обрабатывает полученную аннотацию и, используя разработанный алгоритм оценки качества, предоставляет процентную характеристику качества текста; учитывая требования к данной подсистеме, вывод текстового сообщения осуществляется только при наличие качества аннотации превышающего 60%; иначе запрос переходит к следующему вопросно-ответному модулю);

3) вопросно-ответный модуль системы - содержит список вопросов и ответов, содержащихся в системе; в данном модуле происходит поиск ответа на вопрос в заранее заготовленной базе данных, в которой содержится вопрос и ответ на него; однако в данном молуле содержатся данные общего характера, и эти данные доступны для всех роботов зарегистрированных в системе; у пользователя нет возможности редактировать данные в этом модуле; основным отличием данного модуля является то, что применяется программа AB, использующая для формирования базы вопросов/ответов язык AIML (Artificial Intelligence Markup Language) — язык разметки для искусственного интеллекта; благодаря данному модулю роботы могут отвечать на общие вопросы, не связанные с предметной областью пользователя:

4) модуль динамических данных - отвечает на вопросы, ответ на которые может меняться в зависимости от конкретной ситуации или когда ответ заранее не известен; примером может служить вопрос «Как дела?», ответ на который требует дополнительной внешней информации о состоянии робота, для чего производится анализ его состояния, работоспособности всех систем и заряда аккумулятора и на основании этих данных система выдает корректный ответ, отображающий действительное состояние робота; дополнительно в данном блоке системы реализованы запросы перевода текста и получения информации о погоде; запрос для перевода текста на другой язык реализован с помощью онлайн-сервиса машинного перевода Яндекса; запрос на получении данных о текущей погоде реализован с помощью онлайн сервиса OpenWeatherMap;

5) модуль обучения - позволяет системе самообучаться, используя глобальную сеть Интернет и/или знания человека; модуль выполняется, если все предыдущие модули не дали результатов; обучение с помощью человека основано на получении знаний от пользователя путем переадресации ему вопроса и сохранении ответа в пользовательской таблице базы данных, допускается редактирование или удаление ответа; обучение с помощью Интернета осуществляется путем парсинга интернет-ресурса "Ответы@Mail.Ru"; для выбора наиболее хорошего ответа из множества ответов разработана оценка ответа:

$$
c = \frac{r * 55}{100\,000} + l * 3 + b * 15,
$$

где

с - опенка ответа:

r - рейтинг пользователя написавший ответ;

 $l$  - количество пользователей, которым понравился данный ответ;

 $b$  - ответ отмечен лучшим, принимает значения 0 или 1.

Пользователю предлагается ответ с наивысшей оценкой.

#### 8. Передача видеоизображения

В роботехнической системе «АЛКЕТОН УлГУ» реализована передача видеоизображения с камеры робота. Производится захват видеоизображения с камеры робота, сжатие видео и передача на сервер потоков мультимедиа, находящийся на сервере ALKETON. Далее с помощью мобильного приложения на экране мобильного устройства отображается изображение с камеры робота. Возможна передача видеоизображения на другое мобильное устройство.

#### Заключение

Отличительной чертой предлагаемого решения является реализация всех основных требований к гуманоидной роботехнической системе таких как: осуществление вербального обмена данных между роботом и клиентом, то есть, «распознавание речи + синтез речи», передача данных в режиме реального времени, осуществление дистанционного контроля за роботами и управления роботами, кроссплатформенное управление роботами с использованием web-браузера, расширяемость и масштабируемость - на основе собственного и свободно-распространяемого программного обеспечения.

Апробация разработанной робототехнической системы «АЛКЕТОН-УлГУ» проводилась в музее УлГУ, на VII Международной IT-конференции «Стачка-2018» (г. Ульяновск).

## **Список литературы**

- 1. Варшавский А. Е. Проблемы развития прогрессивных технологий: робототехника // *МИР (Модернизация. Инновации. Развитие*). 2017, т. 8, № 4, с. 682–697. DOI: 10.18184/2079–4665.2017.8.4.682–697
- 2. Комков Н. И., Бондарева Н. Н. Перспективы и условия развития робототехники в России // *МИР (Модернизация. Инновации. Развитие).* 2016, т. 7, № 2, с. 8–21. DOI: 10.18184/2079-4665.2016.7.2.8.21
- 3. Promobot [Электронный ресурс]. Режим доступа: https://promo-bot.ru (дата обращения: 02.12.2019).
- 4. Nao [Электронный ресурс]. Режим доступа: https://www.softbankrobotics.com/emea/en/nao (дата обращения: 02.12.2019).
- 5. R.Bot [Электронный ресурс]. Режим доступа: http://promo.rbot.ru/?page\_id=26 (дата обращения: 02.12.2019).
- 6. Деревяка [Электронный ресурс]. Режим доступа: https://nanojam.ru/products/robotderevyaka (дата обращения: 02.12.2019).
- 7. Кудряшов А.В., Шлеменкова Е.О., Чичев А.А., Чекал Е.Г. Архитектура распределенной гуманоидной робототехнической системы «АЛКЕТОН-УлГУ» // *Ученые записки УлГУ. Сер. Математика и информационные технологии. УлГУ. Электрон. журн.* 2019, №2, c.54-68.